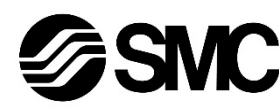

## **Manuale d'istruzioni**

Questo prodotto è destinato al controllo delle valvole pneumatiche e degli I/O tramite la connessione al protocollo EtherNet/IPT

## **Dispositivo in Bus di campo - Unità SIper EtherNet/IPTM EX250-SEN1**

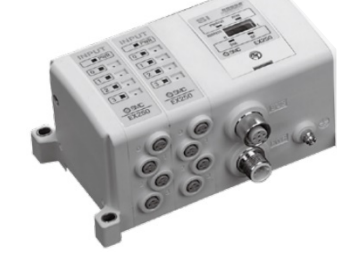

## **1 Istruzioni di sicurezza**

Le istruzioni di sicurezza servono per prevenire situazioni pericolose e/o danni alle apparecchiature. Il grado di pericolosità è indicato dalle etichette di "Precauzione", "Attenzione" o "Pericolo".

Rappresentano avvisi importanti relativi alla sicurezza e devono essere seguiti assieme agli standard internazionali (ISO/IEC)<sup>\*1)</sup> e alle altre norme di sicurezza.

<sup>1)</sup> ISO 4414: Pneumatica - Regole generali relative ai sistemi.

ISO 4413: Idraulica - Regole generali relative ai sistemi. IEC 60204-1: Sicurezza dei macchinari - Apparecchiature elettriche delle macchine. (Parte 1: Norme generali)

ISO 10218-1: Robot e dispositivi robotici - Requisiti di sicurezza per robot industriali - Parte 1: Robot.

- Per ulteriori informazioni consultare il catalogo del prodotto, il manuale di funzionamento e le precauzioni d'uso per i prodotti di SMC.
- Tenere il presente manuale in un luogo sicuro per future consultazioni.

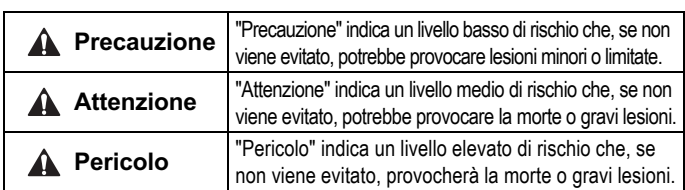

#### **Attenzione**

- **Assicurare sempre la conformità alle relative normative e standard di sicurezza.**
- Tutte le operazioni devono essere eseguite in modo sicuro da personale qualificato in conformità con le norme nazionali in vigore.

#### **A** Precauzione

- Prevedere una massa a terra per garantire la resistenza ai disturbi del sistema in bus di campo. Installare una messa a terra individuale vicino al prodotto mediante
- un cavo il più corto possibile. • Consultare il manuale operativo sul sito web di SMC (URL:
- https://www.smcworld.com) per ulteriori Istruzioni di sicurezza.

## **2 Specifiche**

## **2.1 Specifiche generali**

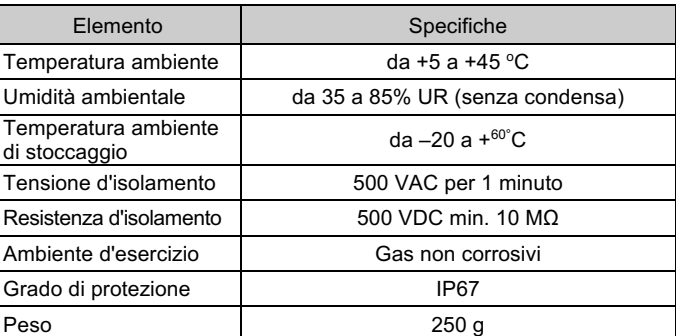

#### **2.2 Specifiche elettriche**

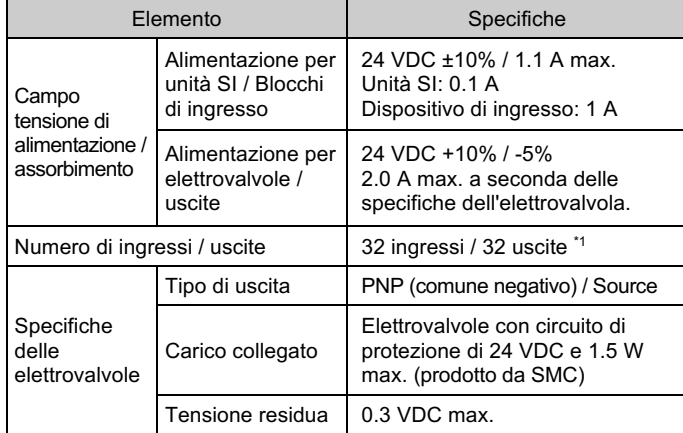

\*1 Il numero massimo di uscite è di 24 quando il blocco di alimentazione è collegato.

## **2.3 Specifiche di comunicazione**

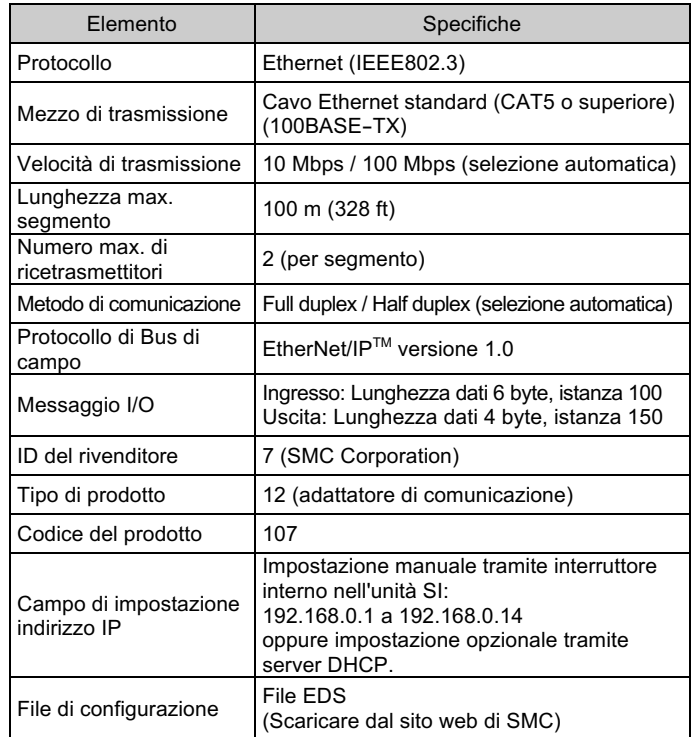

## **A** Attenzione

Le specifiche dei prodotti speciali (-X) potrebbero differire da quelle indicate in questo capitolo. Contattare SMC per ricevere i singoli disegni.

## **3 Nome e funzione dei componenti**

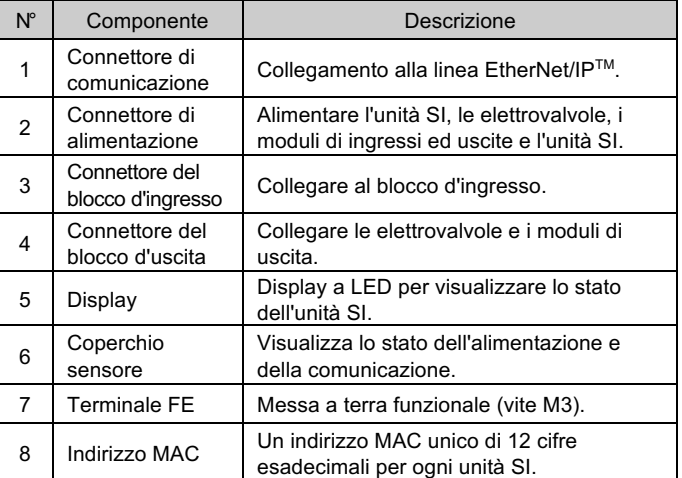

## **4 Installazione**

#### **4.1 Installazione**

#### **Attenzione**

• Non procedere all'installazione del prodotto senza avere precedentemente letto e capito le istruzioni di sicurezza.

#### • **Assemblaggio e smontaggio delle unità**

#### **4.2 Montaggio dell'unità SI**

- Tenere insieme l'unità SI e i moduli di ingresso/uscita per garantire che non vi sia spazio tra di loro, mentre si stringono le viti.
- Serrare le viti con la coppia di serraggio indicata (0.6 Nm).

#### **4.3 Precauzioni per l'assemblaggio**

- Assicurarsi di interrompere l'alimentazione elettrica.
- Controllare che non ci siano corpi estranei all'interno dell'unità SI.
- Controllare che non ci siano danni e/o corpi estranei incastrati nella guarnizione.
- Assicurarsi di serrare le viti con la coppia di serraggio indicata.

## **4.4 Ambiente**

- **Attenzione**
- Non usare in presenza di gas corrosivi, prodotti chimici, acqua salata, acqua o vapore.
- Non installare in ambienti sottoposti a forti vibrazioni o urti eccedenti le specifiche del prodotto.

## **4 Installazione (continua)**

## **4.5 Collegamento dei cavi**

Selezionare i cavi adatti d'abbinare ai connettori montati sull'unità SI. ○ **Connettore di comunicazione**

#### BUS: connettore femmina M12 a 4 pin

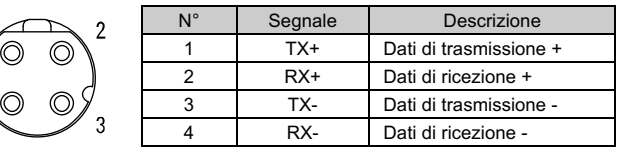

- Allineare la scanalatura del connettore di comunicazione EtherNet/IPTM (maschio) con il connettore (femmina) dell'unità SI.
- Serrare il controdado del cavo ruotandolo a mano in senso orario.
- Verificare che il connettore non si muova.

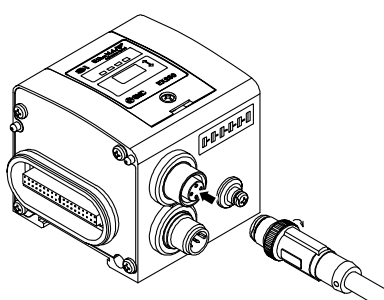

## ○ **Connettore di alimentazione**

#### PWR: connettore maschio M12 a 5 pin

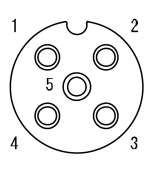

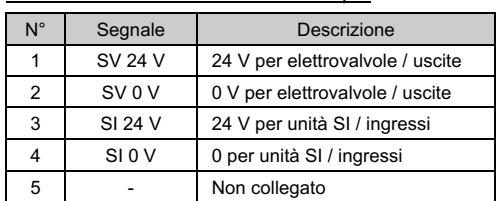

#### **4.6 Collegamento di uno o due alimentatori**

- Si possono adottare sia sistemi di alimentazione singoli che doppi, ma il cablaggio deve essere realizzato separatamente (per le elettrovalvole/uscite e per l'ingresso e il controllo) per entrambi i sistemi.
- **Alimentazione doppia**

## • **Alimentazione singola**

## **4.7 Terminale FE**

- Collegare a terra il terminale di terra.
- Installare una messa a terra individuale vicino al prodotto mediante un cavo il più corto possibile al fine di garantire la resistenza ai disturbi del sistema in Bus di campo.
- La resistenza a terra dovrebbe essere di 100 ohm max.
- Lasciare il pin 5 del connettore di alimentazione senza messa a terra, in modo da mettere a terra in un solo punto.

ISTRUZIONI ORIGINALI

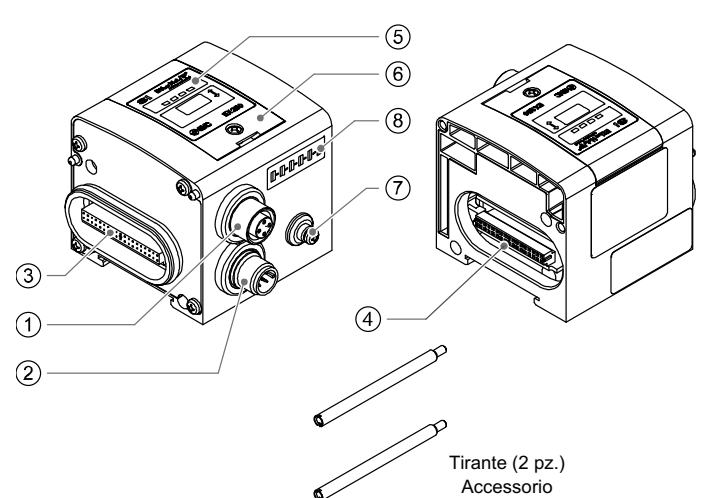

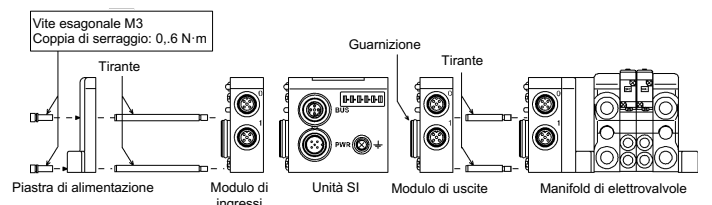

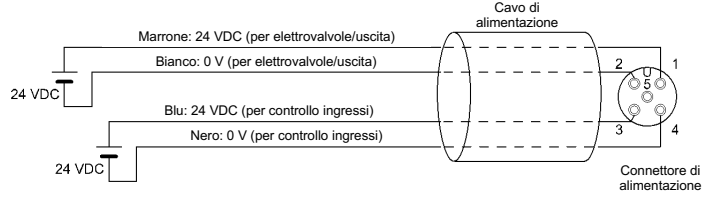

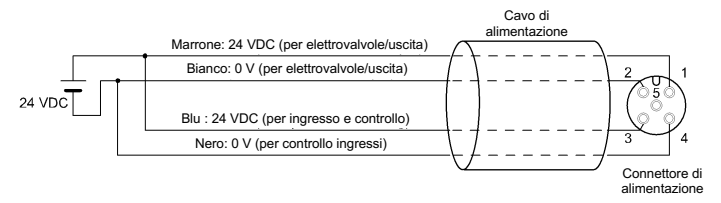

## **5 Impostazione**

- Impostare gli interruttori solo quando l'alimentazione elettrica è disattivata.
- Aprire il coperchio di protezione degli interruttori e regolarli con un piccolo cacciavite a punta piatta.
- Assicurarsi di regolare gli interruttori prima dell'uso.
- Dopo aver impostato gli interruttori chiudere il coperchio di protezione e serrare la vite con la coppia specificata (coppia di serraggio: 0.6 N·m).

## **5.1 Impostazione degli interruttori**

#### **Impostazione indirizzo IP - 192.168.0.X**

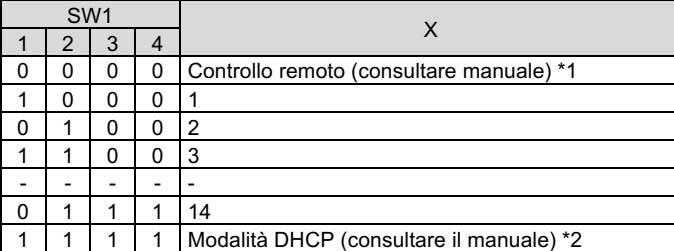

#### **Impostazione della comunicazione**

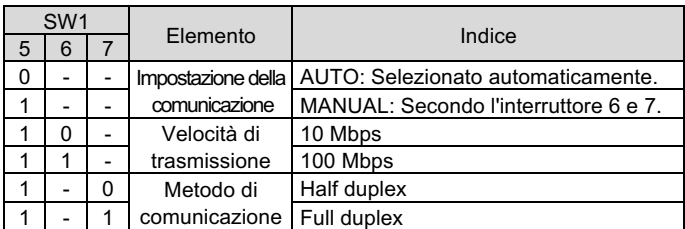

#### **Impostazione CLEAR / HOLD**

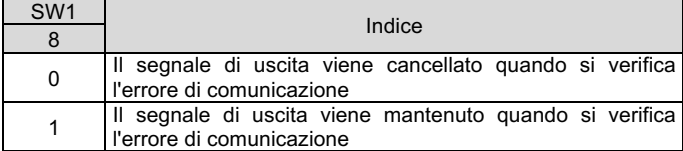

Per configurare l'unità SI per la rete EtherNet/IP™, è necessario l'idoneo file master del dispositivo (file EDS) per l'unità SI.

\*1 : Controllo a distanza (SW1 DIP sensori 1-4 OFF).

L'unità SI EX250 risponderà ai seguenti comandi del server BOOTP/DHCP di Rockwell Automation.

• Abilita DHCP

Selezionando questa funzione, l'unità SI potrà recuperare le informazioni di avvio dal server BOOTP/DHCP. Se il DHCP è abilitato, l'unità SI recupererà le informazioni di avvio durante la successiva accensione.

• Disabilita BOOTP/DHCP

Selezionando questa funzione si disabilita l'unità SI dal recuperare le informazioni di avvio dal server BOOTP/DHCP e si fa in modo che l'unità SI mantenga la sua configurazione attuale durante la successiva accensione.

#### **7.1 Manutenzione generale A** Precauzione

\*2 : Modalità DHCP (SW1 DIP sensore 1-4 ON).

L'indirizzo IP viene acquisito tramite il server DHCP. L'indirizzo IP non viene salvato e viene perso se l'unità SI viene alimentata ciclicamente. \*3 : Indirizzamento hardware

- L'intervallo di indirizzi IP va da 192.168.0.1 a 192.168.0.14.
- Se l'indirizzo IP memorizzato dell'unità SI non è noto, utilizzare l'impostazione "Modalità DHCP".

#### **5.2 Configurazione**

Consultare il catalogo sul sito web di SMC (URL: https://www.smcworld.com) per i Codici di ordinazione.

La documentazione tecnica che fornisce informazioni dettagliate sulla configurazione e il file EBS sono reperibili nel manuale operativo sul sito web di SMC (URL: https://www.smcworld.com).

## **6 Display**

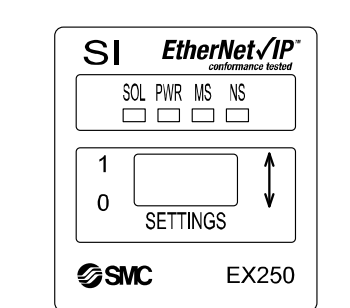

URL: https://www.smcworld.com (Global) https://www.smc.eu (Europe) SMC Corporation, 4-14-1, Sotokanda, Chiyoda-ku, Tokyo 101-0021, Japan Le specifiche sono soggette a modifiche senza preavviso da parte del fabbricante. © 2021 SMC Corporation Tutti i diritti riservati. Template DKP50047-F-085M

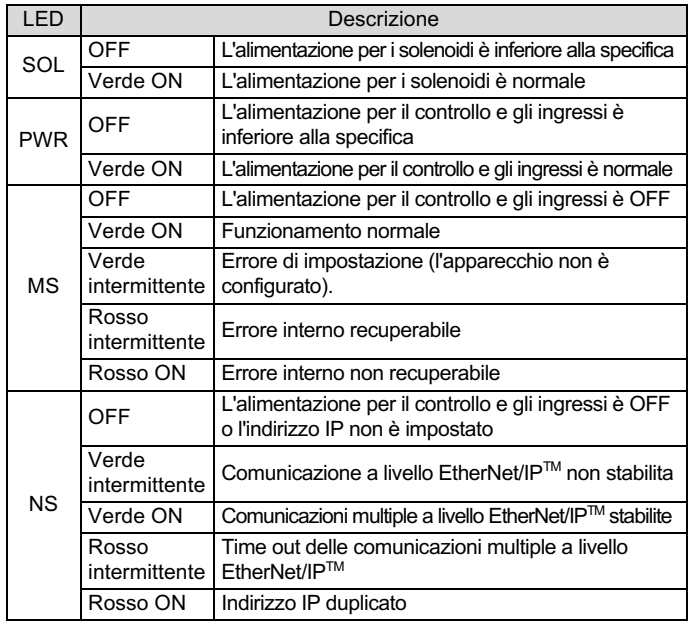

## **7 Manutenzione**

- L'inosservanza delle corrette procedure di manutenzione può provocare malfunzionamenti e danni all'impianto.
- Se manipolata in modo scorretto, l'aria compressa può essere pericolosa.
- La manutenzione dei sistemi pneumatici deve essere effettuata esclusivamente da personale qualificato.
- Prima di eseguire la manutenzione, interrompere l'alimentazione elettrica e assicurarsi di aver disattivato la pressione di alimentazione. Controllare che l'aria sia stata rilasciata nell'atmosfera.
- Dopo l'installazione e la manutenzione, fornire la pressione d'esercizio e l'alimentazione elettrica all'impianto ed eseguire le opportune prove di funzionamento e trafilamento per assicurarsi che l'apparecchiatura sia installata in modo corretto.
- Se durante la manutenzione vengono manomessi i collegamenti elettrici, assicurarsi che questi vengano ricollegati in modo corretto e che vengano eseguiti i controlli di sicurezza come richiesto per garantire continuamente la conformità con le leggi nazionali in vigore.
- Non apportare nessuna modifica al componente. • Non smontare il prodotto, a meno che non sia diversamente indicato nelle istruzioni di installazione o manutenzione
- Interrompere il funzionamento se il prodotto non funziona correttamente.

#### **8 Codici di ordinazione**

## **9 Dimensioni (mm)**

Consultare il catalogo sul sito web di SMC (URL: https://www.smcworld.com) per le dimensioni.

## **10 Limitazioni d'uso**

**10.1 Limitazione di garanzia ed esonero da responsabilità/Requisiti di conformità**

Consultare le Precauzioni d'uso dei prodotti di SMC.

#### **11 Smaltimento del prodotto**

Questo prodotto non deve essere smaltito come rifiuto urbano. Controllare le normative e le linee guida locali per smaltire correttamente questo prodotto, al fine di ridurre l'impatto sulla salute umana e sull'ambiente.

## **12 Contatti**

Visitare www.smcworld.com o www.smc.eu per il distributore/importatore locale.

# **SMC Corporation**

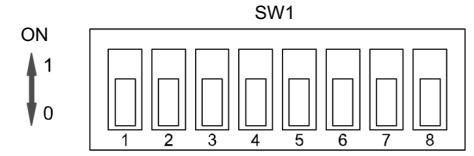